# 第 67 回佐賀大会 AMARYS での申し込みについて

1 第67回 [全国体育学習研究協議会](https://amarys-jtb.jp/taiiku2022/) 佐賀大会 (amarys-jtb.jp)で申し込みを行います。

### 2 ログイン

どちらかを選択し、ログインします。

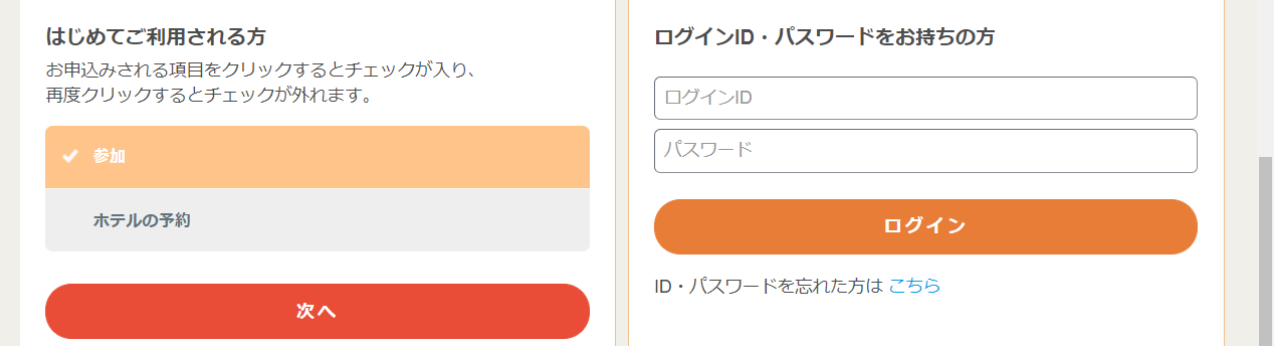

#### 3 参加申し込み

現在の申込状況

参加をクリックして、参加申し込み(会場校・グループワーク等の選択)を行います。

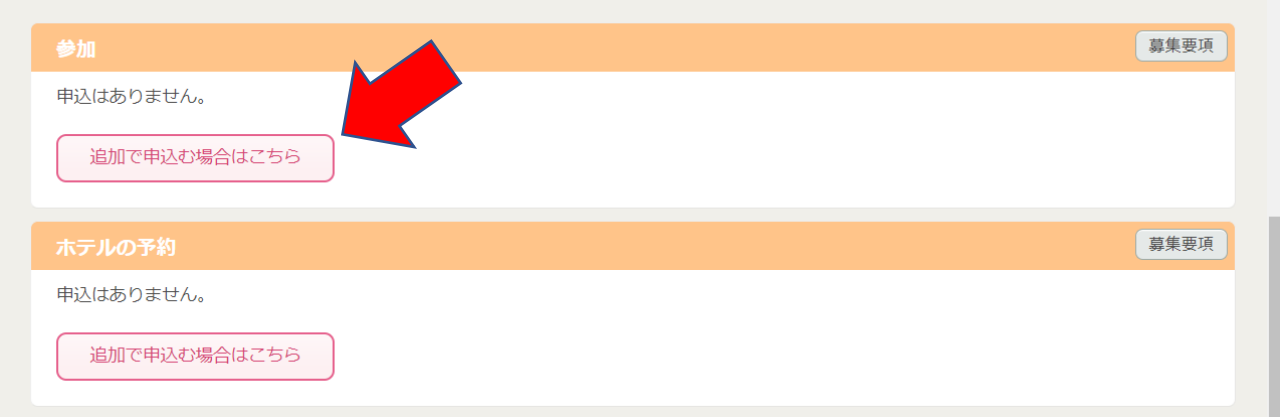

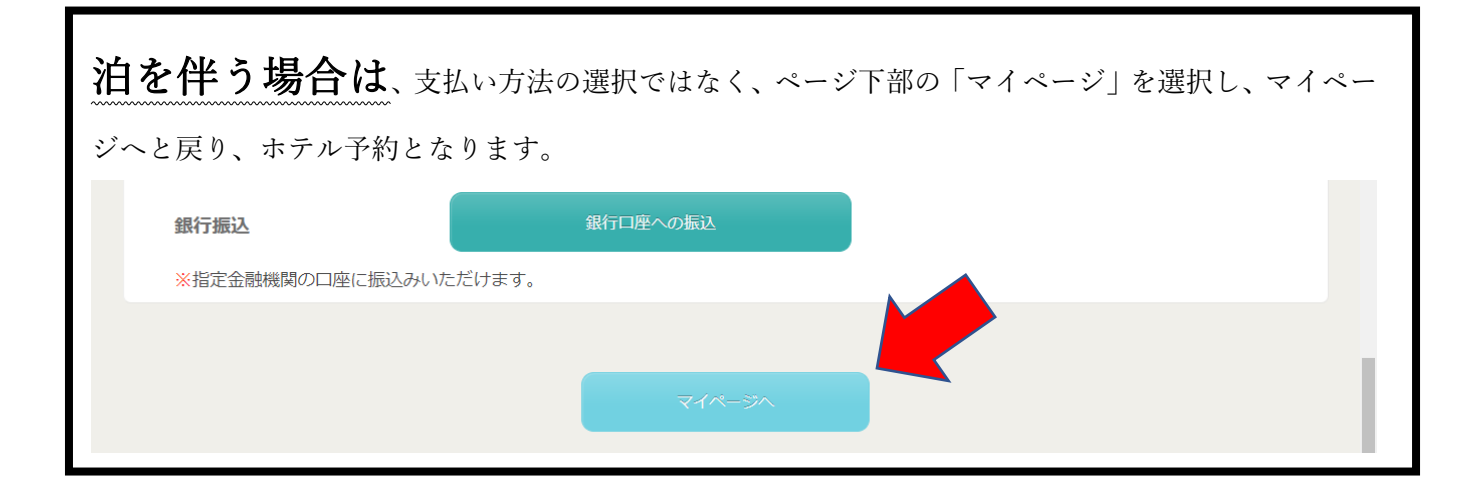

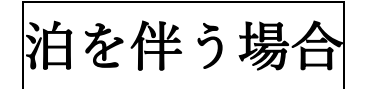

ホテルの予約を選択し、ホテルを予約します。

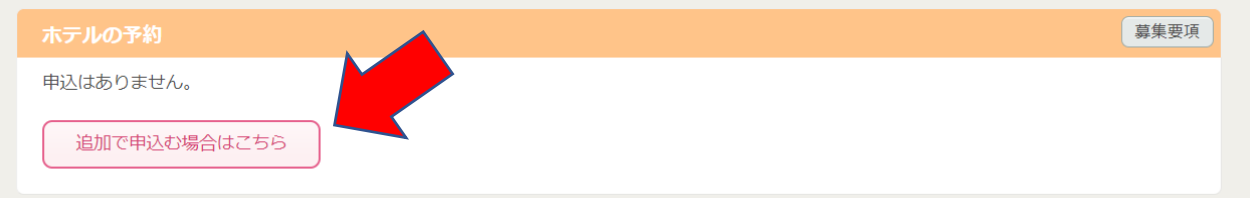

# ご希望の日程を選択し、「次へ」をクリックします。<br>- 旅行代金 (1泊お1人様あたり: 税サ込み) (単位: 円)<br>- 旅行代金の横の ( ) 内の数字は利用人数です。

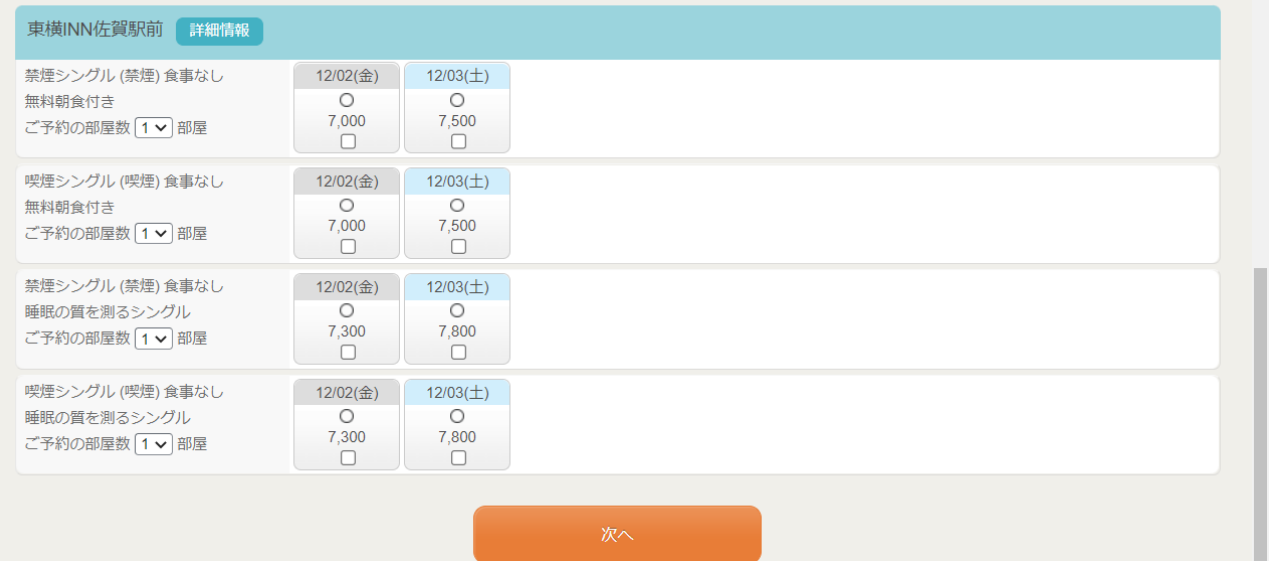

### 4 お支払い

マイページ下部にある「予約全体を一括で購入する」をクリックします。

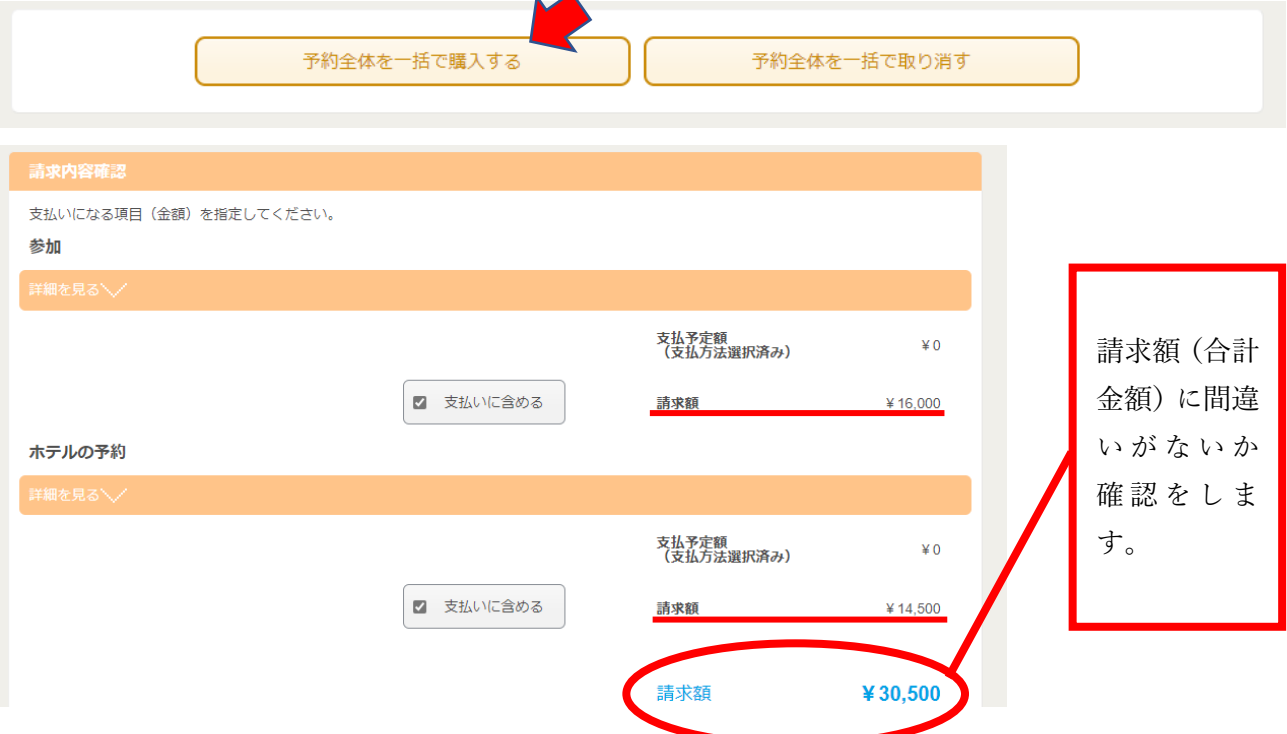

## お支払い方法を選択します。

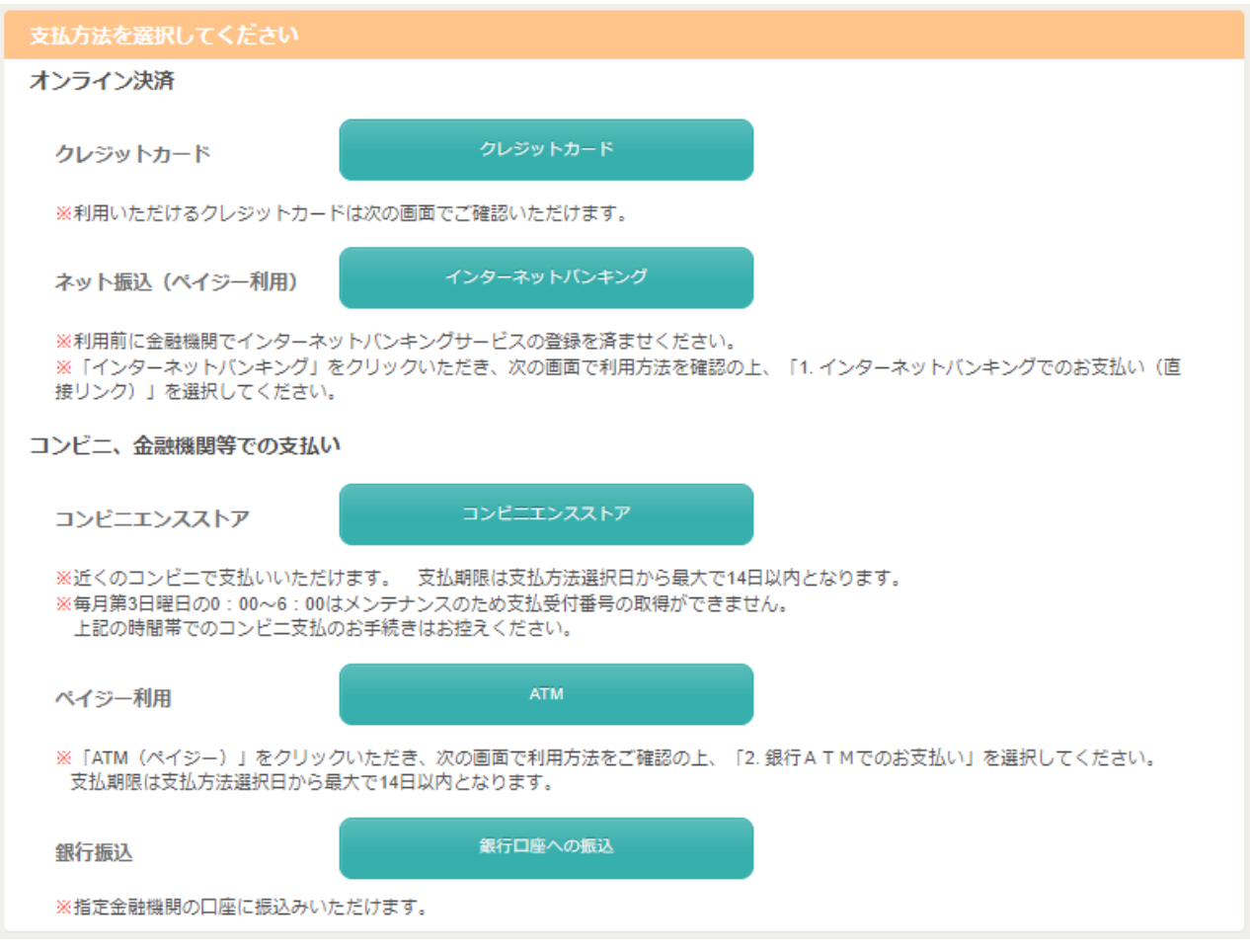

以上で終了となります。